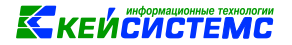

#### **Рекомендации по исправлению остатков по субсчетам.**

Если есть остаток по счету на начало года с верной суммой, но c неверно заполненными аналитическими признаками, то исправьте остаток проводками с помощью режима ДОКУМЕНТЫ => **[Перемещение остатков по аналитическим признакам](#page-0-0)**.

Если остаток по счету не сворачивается по определенной аналитике, то в режиме ОПЕРАЦИИ => **Оперативные остатки** детализируйте сумму до первичных проводок. Если проводок не много, то детализируйте проводки до первичных документов, исправьте реквизиты в документе и переформируйте проводки. Если аналитический признак не верно заполнен в большом количестве проводок, то используйте режим ОПЕРАЦИИ => **[Замена](#page-3-0)  [аналитических признаков в проводках](#page-3-0)**.

### **1. Перемещение остатков по аналитическим признакам**

<span id="page-0-0"></span>Для массового перемещения остатков по различным аналитическим признакам в программном комплексе Смета-СМАРТ используют режим «Перемещение остатков по аналитическим признакам»: **НавигаторДокументы Перемещение остатков по аналитическим признакам**

*Рассмотрим пример переноса остатков по устаревшему коду бюджетной классификации на новый код бюджетной классификации.*

| <b>В Перемещение остатков по x  и * Перемещение остатков п</b> х |                                                                                                    |                      |                                                                            |                           |                     |  |  |  |  |  |  |
|------------------------------------------------------------------|----------------------------------------------------------------------------------------------------|----------------------|----------------------------------------------------------------------------|---------------------------|---------------------|--|--|--|--|--|--|
|                                                                  | $\Box$ Сохранить $\star$ $\land$ $\bullet$ $\Box$ $\Box$ Формирование проводок   Журнал проводок   Бухгалтерская справка $\Box$   $\Box$ |                      |                                                                            |                           |                     |  |  |  |  |  |  |
| Дата:<br>Дата проведения:                                        | 首<br>Homep:<br>31.12.2016<br>$\vert x \vert$<br>崮<br>Сумма:                                                                              | 3                    | $<$ $ $ X<br>0,00                                                          |                           |                     |  |  |  |  |  |  |
| Организация:                                                     | Бюджетное учреждение (00001)                                                                                                    |                      |                                                                            |                           |                     |  |  |  |  |  |  |
|                                                                  |                                                                                                    |                      |                                                                            |                           |                     |  |  |  |  |  |  |
|                                                                  | Реквизиты                                                                                                    |                      | Остатки                                                                    |                           | Операции и проводки |  |  |  |  |  |  |
| Примечание:                                                      |                                                                                                    |                      |                                                                            |                           |                     |  |  |  |  |  |  |
| <b>KIII</b>                                                      |                                                                                                    |                      | $\mathbf{1}$ . As a consequence of the continuous contract of $\mathbf{A}$ |                           |                     |  |  |  |  |  |  |
| <b>В</b> Аналитика                                               | Старый код                                                                                                    | Старое наименование  | Новый код                                                                  | Новое наименование        |                     |  |  |  |  |  |  |
| Доп. кл.                                                         |                                                                                                    |                      |                                                                            |                           |                     |  |  |  |  |  |  |
| <b>KAY</b>                                                       |                                                                                                    |                      |                                                                            |                           |                     |  |  |  |  |  |  |
| $\blacktriangleright$ $KBK$                                      | 930.0104.ГД00080020.244                                                                                                    | 9300104ГД00080020244 | 930.0100.0000000000.244                                                    | Прочая закупка товаров, р |                     |  |  |  |  |  |  |
| Корреспондент                                                    |                                                                                                    |                      |                                                                            |                           |                     |  |  |  |  |  |  |
| Homeн.Nº                                                         |                                                                                                    |                      |                                                                            |                           |                     |  |  |  |  |  |  |
| oc                                                               |                                                                                                    |                      |                                                                            |                           |                     |  |  |  |  |  |  |
| <b>OCFY</b>                                                      |                                                                                                    |                      |                                                                            |                           |                     |  |  |  |  |  |  |
| OCH.                                                             |                                                                                                    |                      |                                                                            |                           |                     |  |  |  |  |  |  |
| Подр-ие                                                          |                                                                                                    |                      |                                                                            |                           |                     |  |  |  |  |  |  |
| Сотрудник                                                        |                                                                                                    |                      |                                                                            |                           |                     |  |  |  |  |  |  |
| Счет орг                                                         |                                                                                                    |                      |                                                                            |                           |                     |  |  |  |  |  |  |
| TМЦ                                                              |                                                                                                    |                      |                                                                            |                           |                     |  |  |  |  |  |  |
| ЭКР(Д)                                                           |                                                                                                    |                      |                                                                            |                           |                     |  |  |  |  |  |  |

<span id="page-0-1"></span>**Рисунок 1. Окно ввода/редактирования режима «Перемещение остатков по аналитическим признакам»**

В верхней части окна заполняются общие реквизиты *Дата* и *номер* документа. Дата устанавливается рабочей датой, но обычно дата переноса указывается *31.12* предыдущего года. Номер документа присваивается автоматически (*[Рисунок 1](#page-0-1)*).

# **КЕЙСИСТЕМС**

На вкладке **«Реквизиты»** заполняются поля, которые необходимо перенести с одного аналитического признака на другой. В поле *Старый код* указывается аналитика, с которого будет осуществляться перенос, в поле *Новый код* – аналитика, на которую перенесутся данные. Доступен перенос по следующим аналитическим признакам:

- *Доп.кл.* дополнительная классификация;
- *КАУ* код аналитического учета;
- *КБК* код бюджетной классификации;
- *Корреспондент*;
- *Номен.№* номенклатура;
- *ОС* основные средства;
- *ОСГУ* код операции сектора госуправления;
- *Осн*. документ-основание;
- *Подр-ие* подразделение сотрудника;
- *Сотрудник*;
- *Счет орг*. счет организации;
- *ТМЦ* товарно-материальные ценности;
- *ЭКР(Д)*.

*Примечание* – текстовое поле для ввода пользователем необходимой информации.

|                              | Реквизиты |                          |          |                                   |              |           | Остатки                          |                                         | Операции и проводки |            |                       |            |  |
|------------------------------|-----------|--------------------------|----------|-----------------------------------|--------------|-----------|----------------------------------|-----------------------------------------|---------------------|------------|-----------------------|------------|--|
| <b><i><u>ALLERSE</u></i></b> |           | $\left  \right $         |          |                                   |              |           |                                  | <b>The concernment concernment of 1</b> |                     |            |                       |            |  |
| 国                            | 用工        | $\overline{\phantom{a}}$ | Субсчет  | Основное средство                 | <b>CVMMa</b> |           | $\Sigma$ Количество $\Sigma$ КБК |                                         | Сотрудник           | Цена       | $\Sigma$ Номенклатура | <b>TML</b> |  |
| ●                            | ¥.        | E                        | 2.101.12 | Гараж (10112000001)               |              | 450000,00 |                                  | 1,0000 930.0104.ГД00080020.244          | Иванов И.И. (1)     | 450000,000 |                       |            |  |
|                              |           | $\Box$                   | 2.101.34 | Холодильник Индезит (10134000004) |              | 18000,00  |                                  | 1,0000 930.0104. ГД00080020.244         | Иванов И.И. (1)     | 18000,000  |                       |            |  |
| $\mathscr{A}$ +              |           | $\square$                | 2.104.12 | Гараж (10112000001)               |              | 9000,00   |                                  | 0,0000 930.0104.ГД00080020.244          |                     | 0,000      |                       |            |  |
| ⋇                            |           | $\Box$                   | 2.104.34 | Холодильник Индезит (10134000004) |              | 18000,00  |                                  | 0,0000 930.0104.ГД00080020.244          |                     | 0,000      |                       |            |  |
|                              |           |                          |          |                                   |              |           |                                  |                                         |                     |            |                       |            |  |

<span id="page-1-0"></span>**Рисунок 2. Вкладка «Остатки» режима «Перемещение остатков между видами финансового обеспечения»**

На вкладке **«Остатки»** указывается перечень перемещаемых остатков. Заполнение происходит по кнопке **Заполнить список**. Остатки берутся на дату, указанную в шапочной части документа. Список можно заполнять разными способами:

- **Заполнить список** заполнится всеми остатками, которые числятся на указанной списываемой аналитике;
- **Заполнить список с выбором счетов** появится окно со списком счетов, только по отмеченным счетам заполнится список.

В табличной части отражается вся аналитика, настроенная для данного субсчета.

Воспользуемся кнопкой **Заполнить список.** В результате табличная часть заполнится данными по всем счетам с указанным устаревшим КБК на вкладке **«Реквизиты»** (*[Рисунок 2](#page-1-0)*).

# **КЕЙСИСТЕМС**

ß.

После заполнения всех необходимых данных, при нажатии на кнопку **Формирование проводок** автоматически сформируются проводки на вкладке **«Операции и проводки»** (*[Рисунок 3](#page-2-0)*).

В проводках аналитика в дебетовой части заменится на новый КБК, в кредитовой части – старый КБК.

| Реквизиты                                              |   |                                |                | Остатки                                                                                         | Операции и проводки                                            |
|--------------------------------------------------------|---|--------------------------------|----------------|-------------------------------------------------------------------------------------------------|----------------------------------------------------------------|
| 論理<br>ll Dr                                            |   |                                |                | $\Box$ $\times$ $\Box$ $\Box$ Bыбор $\Box$ $\Box$ $\Box$ $\times$ $\Box$ $\times$ $\Box$ $\Box$ |                                                                |
| Перемещение остатков по счету 2.101.12                 |   |                                | Вид операции   | 99.08<br>$\cdots$                                                                               | Прочие операции по 8 журналу                                   |
| 450 000,00<br>$\vert 2.101.12 \vert 2.101.12 \vert$    |   | ДТ                             | 2.101.12       | <b>KT</b><br>$\cdots$                                                                           | 2.101.12<br>$\cdots$<br>08 - Журнал по прочим операциям        |
| $\Box$<br>Перемещение остатков по счету 2.101.34<br>Ėŀ |   |                                |                |                                                                                                 |                                                                |
| 18 000,00<br>2.101.34 2.101.34                         |   | Комментарий                    |                | Внутренне перемещение                                                                           |                                                                |
| $\Box$<br>ŧ.<br>Перемещение остатков по счету 2.104.12 |   |                                |                |                                                                                                 | Новый КБК                                                      |
|                                                        | 圄 |                                | Аналитика      | Код признака                                                                                    | Расшифровка                                                    |
| 9 000,00<br>2.104.12 2.104.12                          |   | $\blacktriangleright$ $\Box$ T | <b>OCFY</b>    | 310                                                                                             | Увеличение стоимости основных средств                          |
| Ėŀ<br>Перемещение остатков по счету 2.104.34           |   |                                | Дт КБК         | 930.0100.0000000000.244                                                                         | Прочая закупка товаров, работ и услуг для государственных нужд |
| 18 000,00<br>2.104.34 2.104.34                         |   |                                | Дт Сотрудник 1 |                                                                                                 | Иванов И.И.                                                    |
|                                                        |   | Дт                             | <b>OC</b>      | 10112000001                                                                                     | Гараж                                                          |
|                                                        |   | KT.                            | <b>OCLA</b>    | 310                                                                                             | Увеличение стоимости основных средств                          |
|                                                        |   |                                | KT KBK         | 930.0104.ГД00080020.244                                                                         | 9300104ГД00080020244                                           |
|                                                        |   |                                | Кт Сотрудник 1 |                                                                                                 | Старый КБК<br>Иванов И.И.                                      |
|                                                        |   |                                | OC             | 10112000001                                                                                     | Гараж                                                          |
|                                                        |   |                                |                |                                                                                                 |                                                                |

<span id="page-2-0"></span>**Рисунок 3. Вкладка «Операции и проводки» режима «Перемещение остатков между видами финансового обеспечения»**

По кнопке **Печать** можно распечатать Бухгалтерскую справку.

## **2. Проверка корректности переноса**

Для проверки корректности переноса остатков на новые актуальные КБК следует сформировать те же отчеты за тот же период, что и до переноса остатков. Остатки должны измениться только в части классификационных признаков счетов. Суммы, количество и другая аналитика должны остаться без изменений.

Воспользуемся отчетом *Оборотно-сальдовая ведомость*. Выведем отчет с отбором по 101 и 104 счетам и группировками КБК и субсчет.

**НавигаторОтчеты Стандартные отчеты Оборотно-сальдовая ведомость**

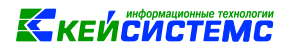

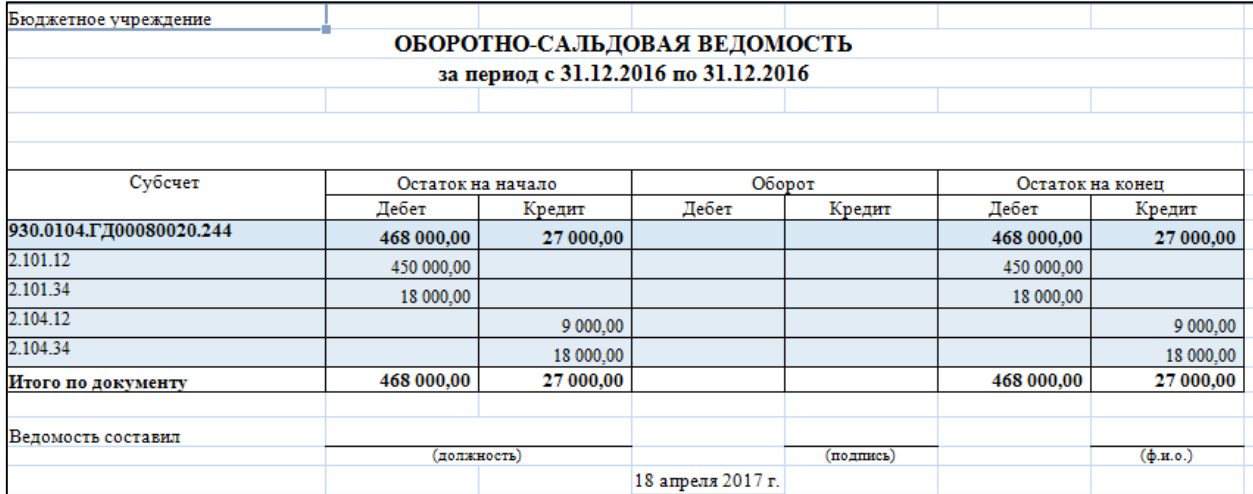

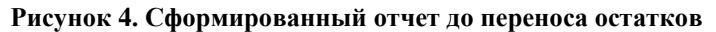

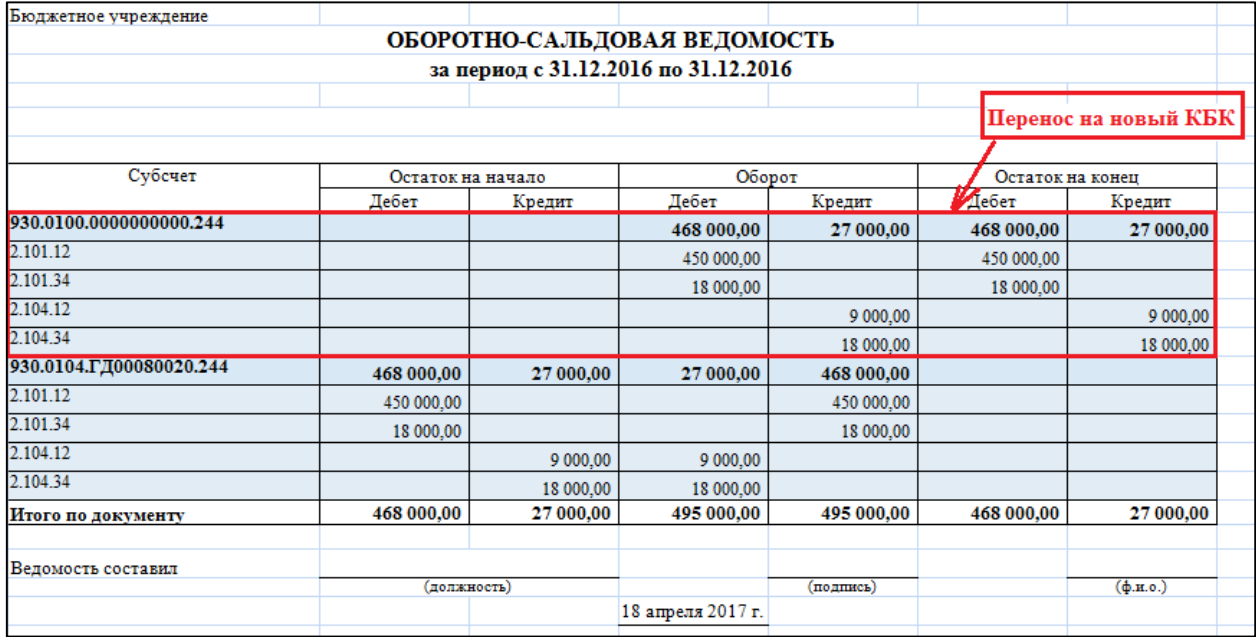

**Рисунок 5. Сформированный отчет с данными о переносе остатков на новый КБК**

#### **3. Замена аналитических признаков в проводках**

<span id="page-3-0"></span>Для того чтобы произвести замену различных аналитических признаков в документах за определенный период используют режим «Замена аналитических признаков в проводках»: **НавигаторОперацииЗамена аналитических признаков в проводках**

Режим позволяет произвести замену по *Дополнительной классификации, КАУ, КБК, Корреспонденту, Номенклатурному номеру, Основному средству, ОСГУ, Основанию, Подразделению, Сотруднику, Счету организации, ТМЦ, Хозяйственной операции, ЭКР.*

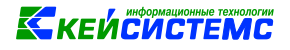

**Внимание**

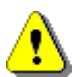

Данный режим не позволяет отменить проведенное действие. Проводите замену очень внимательно!

**• Замена аналитических п...** х 価 Реквизиты поиска и замены За период с: 01.04.2017 □ no: 30.04.2017 **□ Период⊙**  $\left| \right|$ **Е Аналитика** Старый кол Старое в Новый кол Новое наименован Дебет  $\Sigma$  Кредит  $\Sigma$  $\alpha$  $\Box$ Homeu Nº  $\overline{C}$  $\blacksquare$ Корреспондент  $\Box$  $\Box$ КБK F m **KAY** Ē F Доп. кл  $(213)$  $\overline{\nabla}$ начисления на выплаты по оплате труда начисления на выплаты по  $\overline{1}$ | Ъ В Выполнить замену | 2| 島<mark>島</mark> | <mark>谢 -</mark> Homen Лата Лата **ED-**Дебет Сумма  $\Sigma$  Организация KBK J Кредит Вид документа Вид хоз. операци документа проводки докум 24.04.2017 24.04.2017 2.302.13-830 2.201.11-610 Уведомление об уточне 15000,00 АУ "МФЦ" г. Шумерли 12.29 - Переч 932.0

*Рассмотрим пример замены дополнительной классификации в проводках***.**

**Рисунок 6. Окно ввода/редактирования Замены аналитических признаков в проводках**

<span id="page-4-0"></span>В открывшемся окне необходимо указать *Период*, за который необходимо провести замену.

Далее необходимо заполнить колонки *Старый код* и *Новый код* по аналитике, которая требует замены, установка флажков в колонках *Дебет* и/или *Кредит* определяет будет ли производиться замена по *Дебету* и/или по *Кредиту*. Устанавливаем галки только в тех колонках, в которых требуется замена (*[Рисунок 6\)](#page-4-0).*

Табличная часть заполняется по кнопке **Заполнить список**:

- **Заполнить список** по выбранной настройке таблица заполнится по всем проводкам, в которых указан *Старый код*.
- **Заполнить список с выбором счета** при заполнении появится окно со списком счетов, где отбираются счета, по которым будут заполняться проводки.

Для удаления ненужных проводок можно воспользоваться кнопкой **Удалить строку**.

По кнопке **Редактировать** можно перейти в документ (*[Рисунок 7](#page-5-0)*).

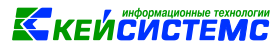

| • Уведомление об уточнении x 7 Уведомление об уточнени х                                |                                 |                          |                         |                                                                                            |                                                                                               |    |                                                                                    |                                                       |  |  |  |
|-----------------------------------------------------------------------------------------|---------------------------------|--------------------------|-------------------------|--------------------------------------------------------------------------------------------|-----------------------------------------------------------------------------------------------|----|------------------------------------------------------------------------------------|-------------------------------------------------------|--|--|--|
| ■ Сохранить • ∧ < ● В В Формирование проводок • Журнал проводок ● В В Уведомление • В В |                                 |                          |                         |                                                                                            |                                                                                               |    |                                                                                    |                                                       |  |  |  |
|                                                                                         |                                 |                          |                         | $\mathbf{1}$                                                                               |                                                                                               |    | $\langle$   X                                                                      |                                                       |  |  |  |
| Дата:                                                                                   | 24.04.2017<br>崮                 | Номер:                   |                         |                                                                                            |                                                                                               |    |                                                                                    |                                                       |  |  |  |
| Дата проведения:                                                                        | $\langle$ X<br>崮<br>24.04.2017  |                          | Cymma:<br>0,00          |                                                                                            |                                                                                               |    |                                                                                    |                                                       |  |  |  |
| Организация:                                                                            | АУ "МФЦ" г. Шумерли (029)       |                          |                         |                                                                                            |                                                                                               |    |                                                                                    |                                                       |  |  |  |
| Счет организации:                                                                       | 30156Ю03940                     |                          | $\cdots$                | УФК по Чувашской Республике р/с №40701810722021970553                                      |                                                                                               |    |                                                                                    |                                                       |  |  |  |
|                                                                                         |                                 |                          |                         |                                                                                            |                                                                                               |    |                                                                                    |                                                       |  |  |  |
|                                                                                         | Реквизиты                       |                          | Операции и проводки     |                                                                                            |                                                                                               |    |                                                                                    |                                                       |  |  |  |
| $\Box \times \times \cdot \times \Box$<br>$\Box$                                        | 動也                              |                          |                         | $\Box \times \Box \Box$<br>Bыбор $\Sigma$ $\Box T$ $\cdot$ $\Sigma$ KT $\cdot$ $\Box \Box$ |                                                                                               |    |                                                                                    |                                                       |  |  |  |
| $\Box$<br>$\begin{array}{c} \boxed{\textcolor{blue}{\textbf{H}}}\end{array}$            | Перечисление заработной платы ( |                          |                         |                                                                                            |                                                                                               |    |                                                                                    |                                                       |  |  |  |
| $\Box$<br>$\boxminus$                                                                   | Перечисление заработной платы ( |                          |                         | Вид операции                                                                               | 12.29                                                                                         | m, | Перечисление заработной платы                                                      |                                                       |  |  |  |
| 2.302.13 2.201.11<br>O.                                                                 | 2.302.13<br>ДТ                  |                          |                         | $\cdots$                                                                                   | 2.201.11<br>$\cdots$<br><b>KT</b><br>02 - Журнал операций с безналичными денежными средствами |    |                                                                                    |                                                       |  |  |  |
| $\Box$                                                                                  | 15 000,00<br>2.18.01            |                          |                         | Комментарий                                                                                | Перечисление заработной платы                                                                 |    |                                                                                    |                                                       |  |  |  |
|                                                                                         |                                 |                          |                         |                                                                                            |                                                                                               |    |                                                                                    |                                                       |  |  |  |
|                                                                                         |                                 | 囬                        |                         | Аналитика                                                                                  | Код признака                                                                                  |    | Расшифровка                                                                        |                                                       |  |  |  |
|                                                                                         |                                 |                          | Дт                      | <b>OCLA</b>                                                                                | 830                                                                                           |    |                                                                                    | Уменьшение прочей кредиторской задолженности          |  |  |  |
|                                                                                         |                                 |                          | Дτ                      | <b>KBK</b>                                                                                 | 932.0505.L130100200.121<br>213                                                                |    | Обеспечение функций муниципальных органов<br>Начисления на выплаты по оплате труда |                                                       |  |  |  |
|                                                                                         |                                 |                          | Дт                      | ЭКР(Д)                                                                                     |                                                                                               |    |                                                                                    |                                                       |  |  |  |
|                                                                                         |                                 |                          | Дт                      | Корреспондент                                                                              | 9741300099                                                                                    |    |                                                                                    | Овчинников Алексей Валерьевич                         |  |  |  |
|                                                                                         |                                 |                          | Дт                      | OCH.                                                                                       |                                                                                               |    |                                                                                    |                                                       |  |  |  |
|                                                                                         |                                 |                          | Kт                      | <b>OCFY</b>                                                                                | 610                                                                                           |    | Выбытие со счетов бюджетов                                                         |                                                       |  |  |  |
|                                                                                         |                                 | KT.                      | <b>KBK</b>              | 974.00000000000000000                                                                      |                                                                                               |    | Для банка и кассы (2017)                                                           |                                                       |  |  |  |
|                                                                                         |                                 |                          | $KT$ ЭКР(Д)             | 213                                                                                        |                                                                                               |    | Начисления на выплаты по оплате труда                                              |                                                       |  |  |  |
|                                                                                         |                                 | $\blacktriangleright$ KT | Доп. кл.<br>Кт Счет орг | $(213)$ R17                                                                                |                                                                                               |    | начисления на выплаты по оплате труда                                              |                                                       |  |  |  |
|                                                                                         |                                 |                          |                         |                                                                                            | 30156Ю03940                                                                                   |    |                                                                                    | УФК по Чувашской Республике р/с №40701810722021970553 |  |  |  |
|                                                                                         |                                 |                          |                         |                                                                                            |                                                                                               |    |                                                                                    |                                                       |  |  |  |
|                                                                                         |                                 |                          |                         |                                                                                            |                                                                                               |    |                                                                                    |                                                       |  |  |  |

**Рисунок 7. Вкладка «Операции и проводки» документа со старой аналитикой**

<span id="page-5-0"></span>Для того что бы произвести замену аналитики в проводках необходимо нажать на кнопку **Выполнить замену**. После этого программа выдаст Протокол о проведенных действиях. При просмотре документа на вкладке **«Операции и проводки»** аналитика будет изменена на новую (*[Рисунок 8](#page-5-1)*).

### **Внимание**

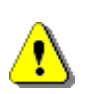

Если в реквизитах замены указан старый код аналитики, то при замене новый код проставляется только вместо старого. Если старый код не указан, то новый код ставится по всему списку проводок.

| Реквизиты                                                 |                       |                                                      |                         |                         |                                              | Операции и проводки                                   |  |  |  |  |
|-----------------------------------------------------------|-----------------------|------------------------------------------------------|-------------------------|-------------------------|----------------------------------------------|-------------------------------------------------------|--|--|--|--|
| $\Box \times \rightarrow \ast \ \mathbb{A}$<br>面包<br>n.   |                       |                                                      | $\Box \times \Box \Box$ |                         |                                              |                                                       |  |  |  |  |
| Перечисление заработной платы (<br>e                      |                       |                                                      |                         |                         |                                              |                                                       |  |  |  |  |
|                                                           | 12.29<br>Вид операции |                                                      |                         |                         | Перечисление заработной платы<br>            |                                                       |  |  |  |  |
| $-15000,00$<br>2.302.11 2.201.11                          |                       |                                                      | 2.302.13                | $\cdots$<br><b>KT</b>   | 2.201.11                                     | $\cdots$                                              |  |  |  |  |
| $-15000,00$<br>2.18.01                                    |                       | ДT                                                   |                         |                         |                                              | 02 - Журнал операций с безналичными денежными         |  |  |  |  |
| Перечисление заработной платы (<br>e                      |                       |                                                      | Комментарий             |                         | Перечисление заработной платы                |                                                       |  |  |  |  |
| 2.302.13 2.201.11<br>15 000,00<br>$\blacktriangleright$ 0 |                       |                                                      |                         |                         |                                              |                                                       |  |  |  |  |
| 15 000,00<br>2.18.01                                      |                       | 囬                                                    | Аналитика               | Код признака            |                                              | Расшифровка                                           |  |  |  |  |
|                                                           |                       | <b>OCFY</b><br>830<br>$\blacktriangleright$ $\Box$ T |                         |                         | Уменьшение прочей кредиторской задолженности |                                                       |  |  |  |  |
|                                                           |                       |                                                      | Дт<br><b>KEK</b>        | 932.0505.L130100200.121 |                                              | Обеспечение функций муниципальных органов             |  |  |  |  |
|                                                           |                       |                                                      | ЭКР(Д)<br>Дт            | 213                     |                                              | Начисления на выплаты по оплате труда                 |  |  |  |  |
|                                                           |                       |                                                      | Корреспондент<br>Дт     | 9741300099              |                                              | Овчинников Алексей Валерьевич                         |  |  |  |  |
|                                                           |                       | Дт                                                   | OCH.                    |                         |                                              |                                                       |  |  |  |  |
|                                                           |                       | KT.                                                  | <b>OCFY</b>             | 610                     |                                              | Выбытие со счетов бюджетов                            |  |  |  |  |
|                                                           |                       | KT.                                                  | <b>KEK</b>              | 974.00000000000000000   |                                              | Для банка и кассы (2017)                              |  |  |  |  |
|                                                           |                       |                                                      | ЭКР(Д)<br>Kт            | 213                     |                                              | Начисления на выплаты по оплате труда                 |  |  |  |  |
|                                                           |                       |                                                      | Кт Доп. кл.             | (213)                   |                                              | начисления на выплаты по оплате труда                 |  |  |  |  |
|                                                           |                       |                                                      | Кт Счет орг             | 30156Ю03940             |                                              | УФК по Чувашской Республике р/с №40701810722021970553 |  |  |  |  |
|                                                           |                       |                                                      |                         |                         |                                              |                                                       |  |  |  |  |

<span id="page-5-1"></span>**Рисунок 8. Вкладка «Операции и проводки» документа после замены аналитики**